Документ подписан простой электронной подписью Информация о владельце: ФИО: Максимов Алексей Борисович

Должность: директор дегоричение пребразовательной тутки и высшего образования российской ФЕДЕРАЦИИ ФЕДЕРАЛЬНОЕ ГОСУДАРСТВЕННОЕ АВТОНОМНОЕ ОБРАЗОВАТЕЛЬНОЕ Уникальный программный ключ: УЧРЕЖДЕНИЕ ВЫСШЕГО ОБРАЗОВАНИЯ **«МОСКОВСКИЙ ПОЛИТЕХНИЧЕСКИЙ УНИВЕРСИТЕТ» (МОСКОВСКИЙ ПОЛИТЕХ)** Дата подписания: 21.10.2023 14:09:26 8db180d1a3f02ac9e60521a9672742735c1861d6

Институт Издательского дела и журналистики

# **УТВЕРЖДАЮ**

Директор Института издательского дела и журналистики

E Noxul

Е.Л. Хохлогорская

« 23 » августа 2021 г.

## **РАБОЧАЯ ПРОГРАММА ДИСЦИПЛИНЫ**

# **Программные средства обработки информации**

Направление подготовки **42.03.03 Издательское дело**

Профиль подготовки **Книгоиздательское дело**

Квалификация (степень) выпускника **Бакалавр**

> Форма обучения **Очная, заочная**

**Москва — 2021**

# **Содержание**

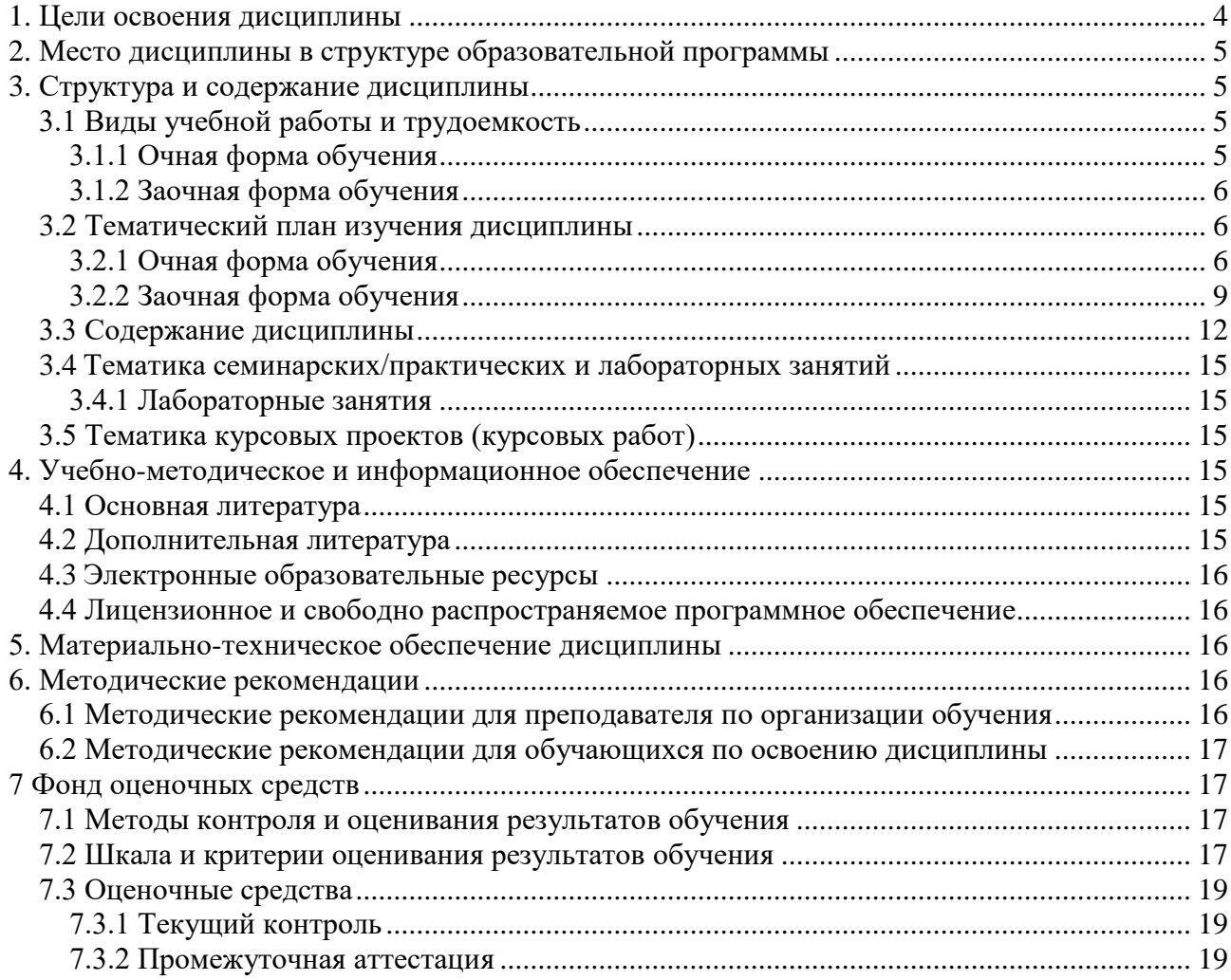

Разработчик(и):<br>доцент, к.т.н.

 $\frac{2}{\sqrt{M.B. EBceeB}}$ 

**Согласовано:**

Зав. кафедрой ИиИТ,

**НАДИИ** /Е.В. Булатников

#### **1. Цели освоения дисциплины**

<span id="page-3-0"></span> К **основным целям** освоения дисциплины «Программные средства обработки информации» следует отнести:

- формирование знаний о базовых элементах интерфейса и функциях программ для обработки пиксельной и векторной графики, а также программ для макетирования и верстки, используемых в принтмедиа;
- подготовка студентов к деятельности в соответствии с квалификационной характеристикой бакалавра по направлению, в том числе формирование умений в области использования программных средств, применяемых при выпуске печатных и электронных изданий полиграфического производства на допечатной стадии обработки.

К **основным задачам** освоения дисциплины «Программные средства обработки информации» следует отнести:

- ознакомление с интерфейсом пакета прикладных программ, используемых для обработки текстовой и графической информации в принтмедиа;
- изучение функций прикладных программ обработки текстовой и изобразительной информации на практике;
- получение базовых навыков использования типовых пакетов программ, используемых при выпуске электронных и печатных изданий на допечатной стадии обработки.

Обучение по дисциплине «Программные средства обработки информации» направлено на формирование у обучающихся следующих компетенций:

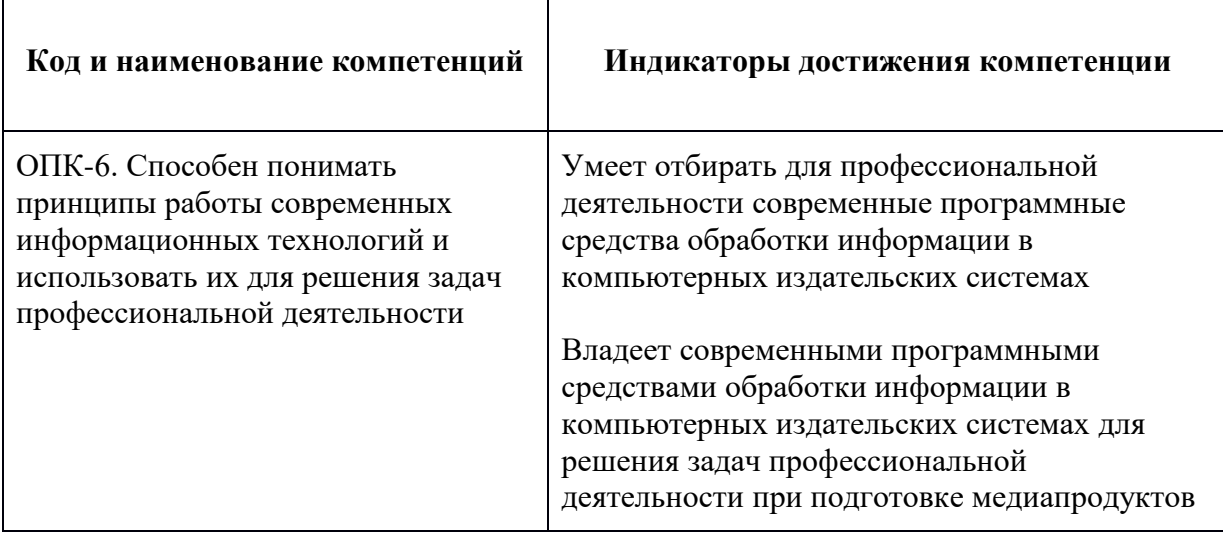

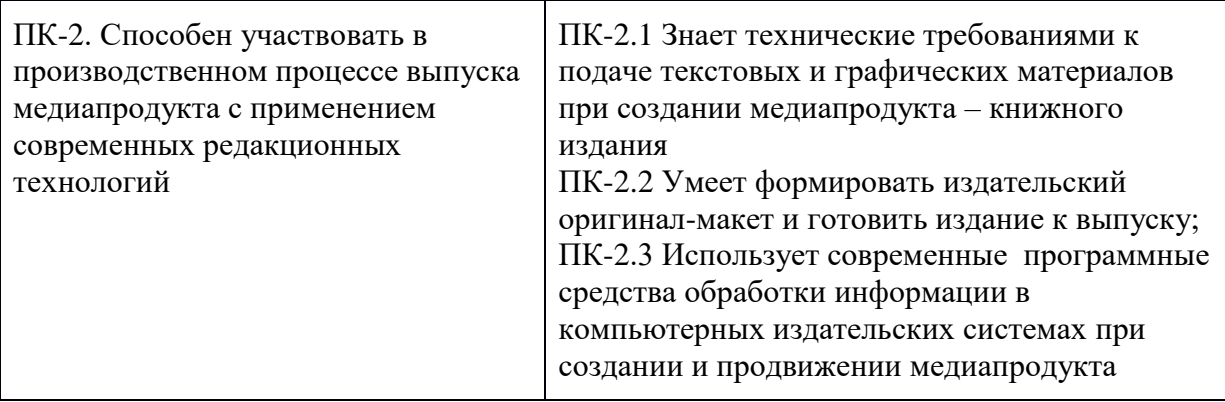

## **2. Место дисциплины в структуре образовательной программы**

<span id="page-4-0"></span>Дисциплина «Программные средства обработки информации» относится к числу профессиональных учебных дисциплин части базового цикла основной образовательной программы бакалавриата.

«Программные средства обработки информации» взаимосвязана логически и содержательно-методически со следующими дисциплинами и практиками ООП:

- Информатика.
- Информационные технологии в издательском деле.
- Технология производства печатных и электронных средств информации.
- Дизайн книги.
- Стандарты в книжном деле.
- <span id="page-4-1"></span>Технология редакционно-издательского процесса.

#### **3. Структура и содержание дисциплины**

Общая трудоемкость дисциплины составляет **2** зачетные единицы, т.е. **72** академических часа.

## <span id="page-4-2"></span>*3.1 Виды учебной работы и трудоемкость*  **(по формам обучения)**

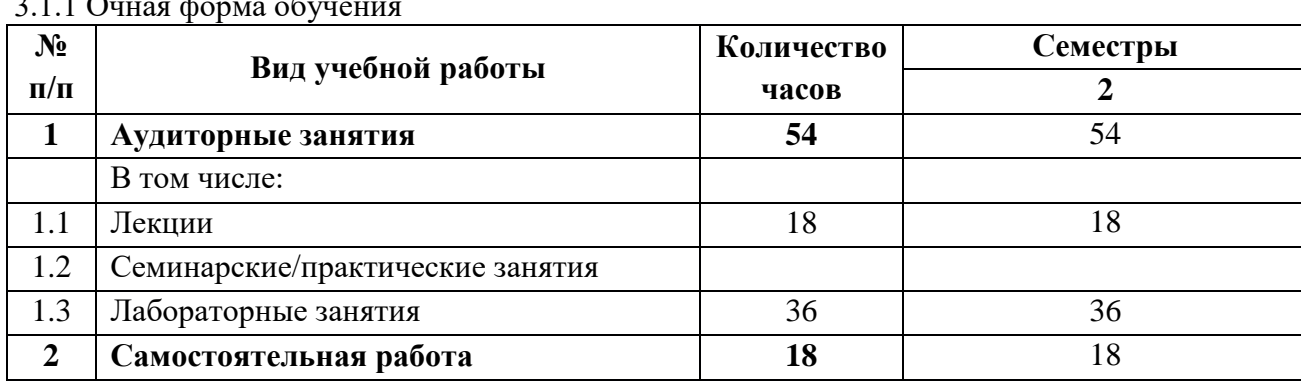

<span id="page-4-3"></span>3.1.1 Очная форма обучения

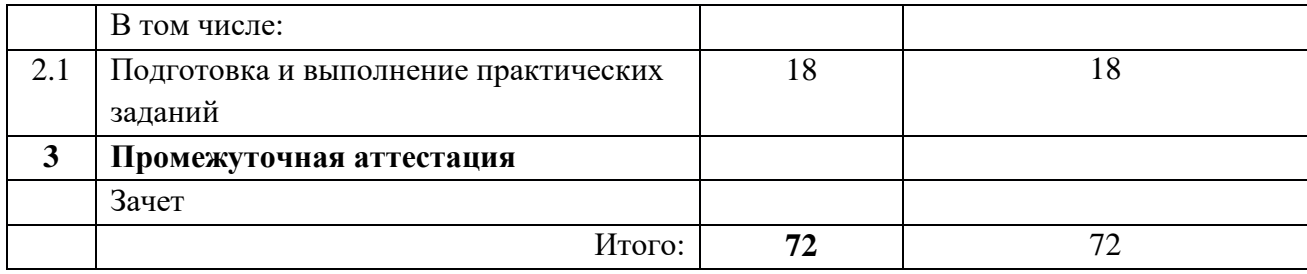

<span id="page-5-0"></span>3.1.2 Заочная форма обучения

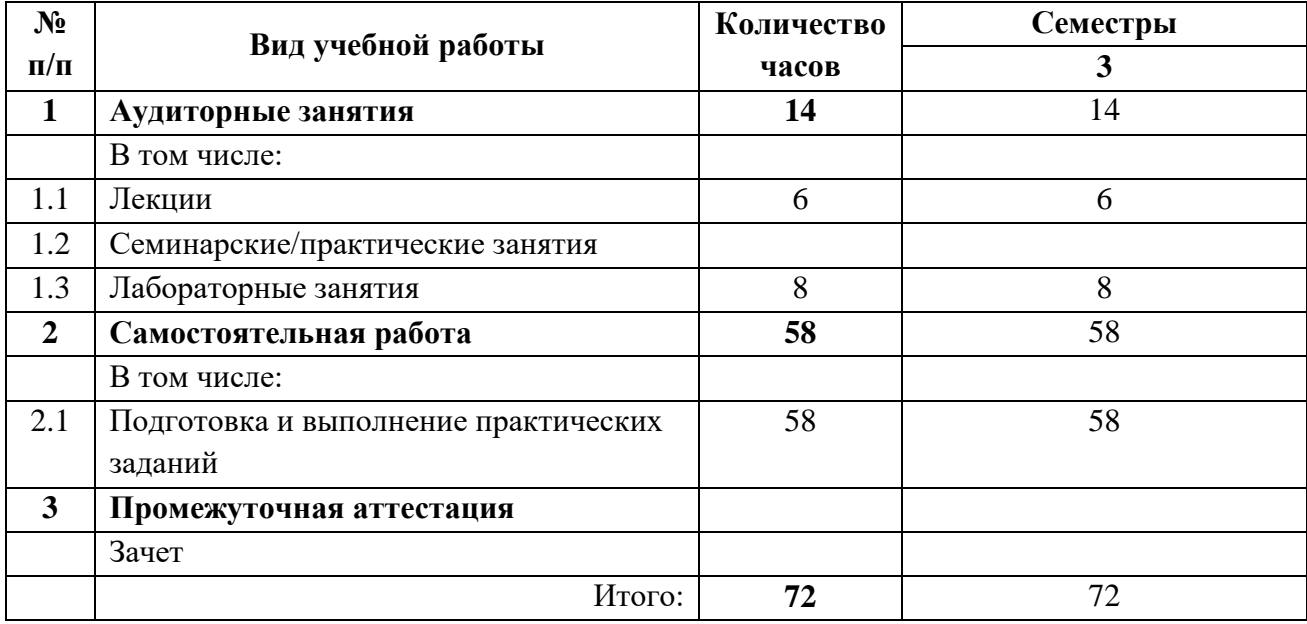

# <span id="page-5-1"></span>**3.2 Тематический план изучения дисциплины**

## **(по формам обучения)**

<span id="page-5-2"></span>3.2.1 Очная форма обучения

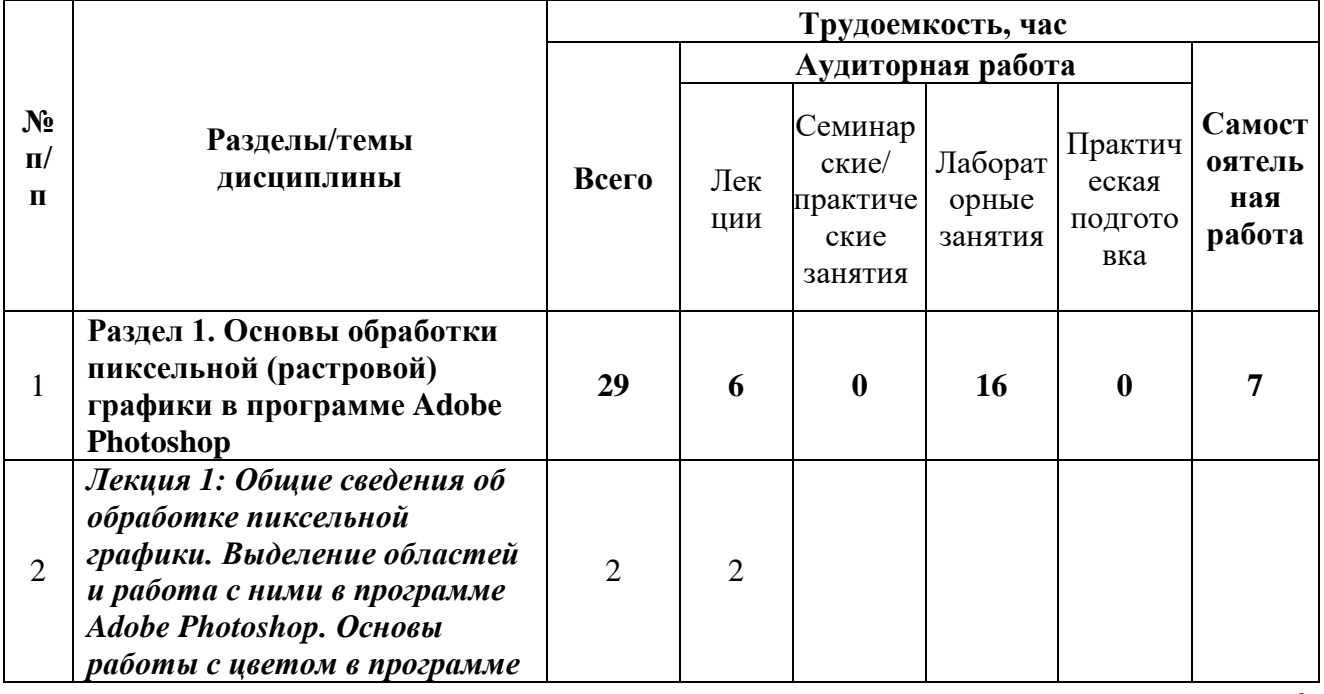

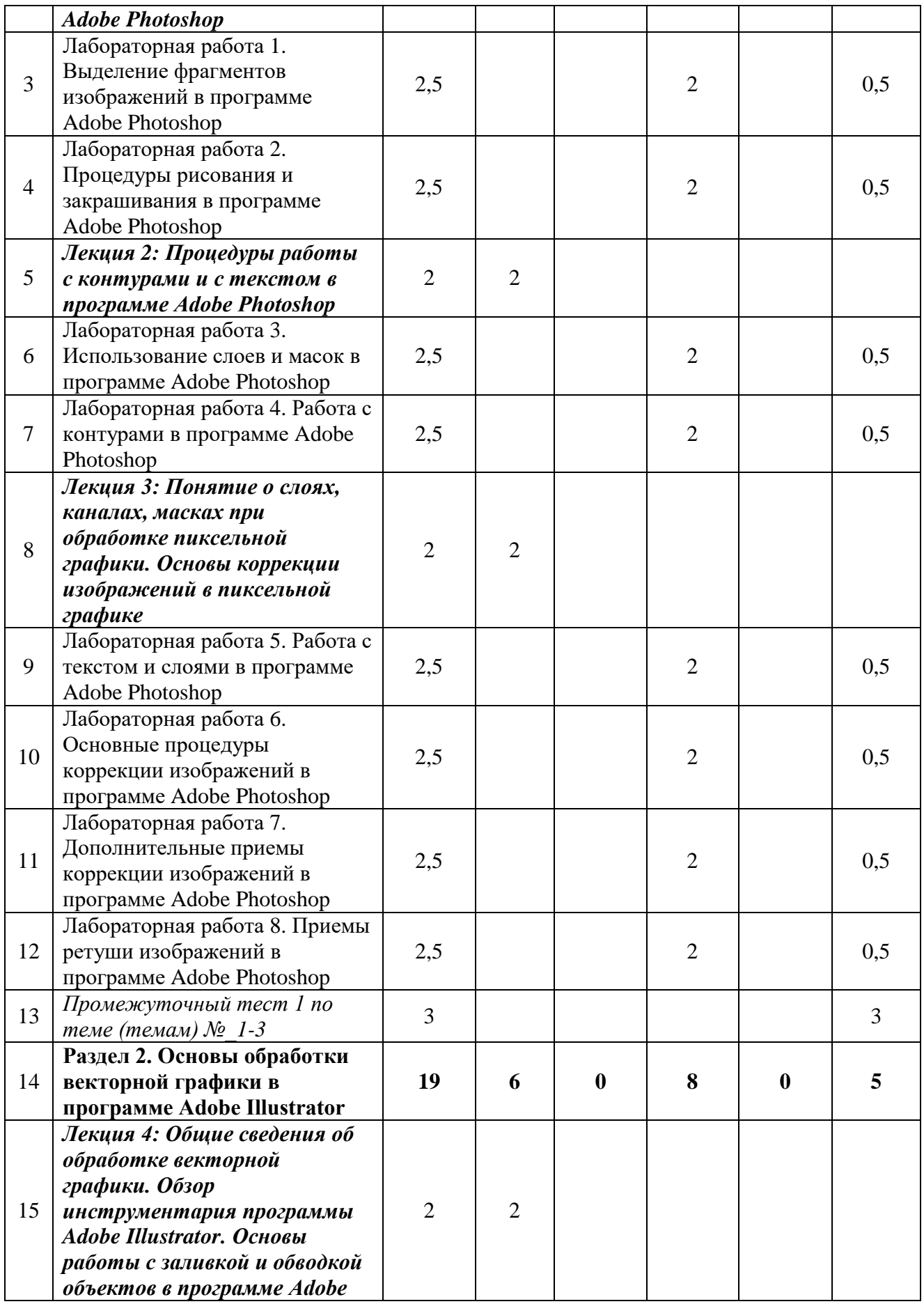

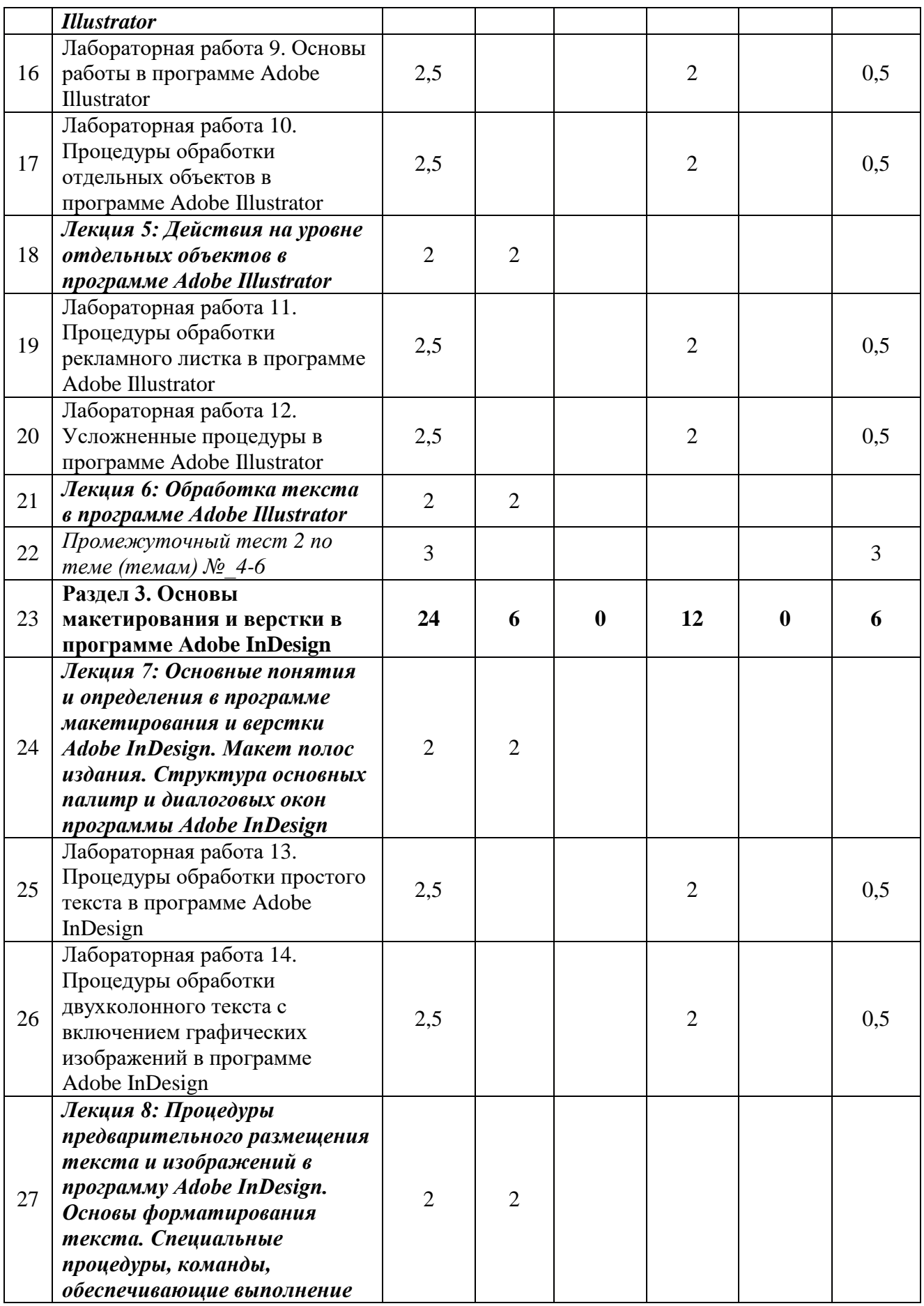

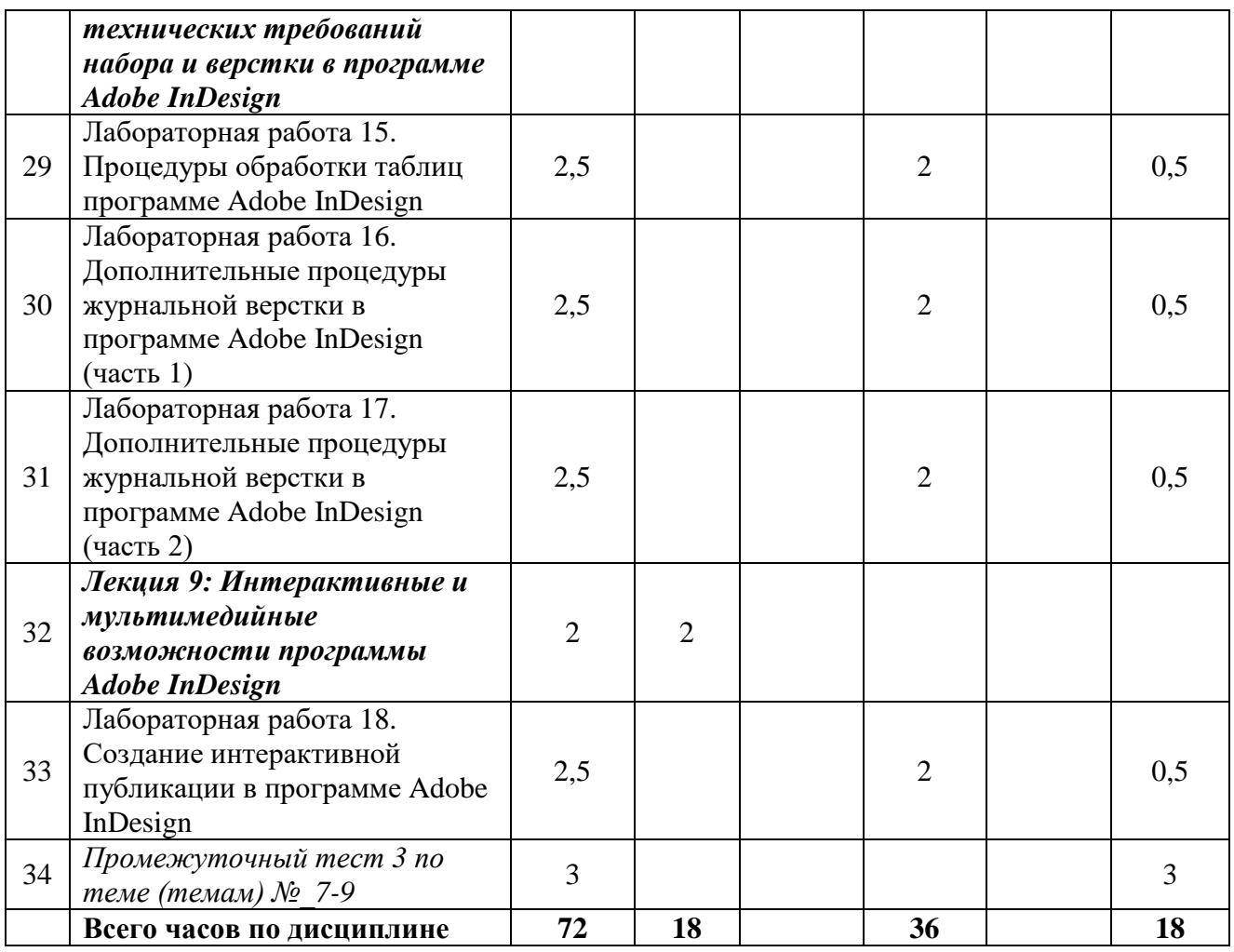

#### <span id="page-8-0"></span>3.2.2 Заочная форма обучения

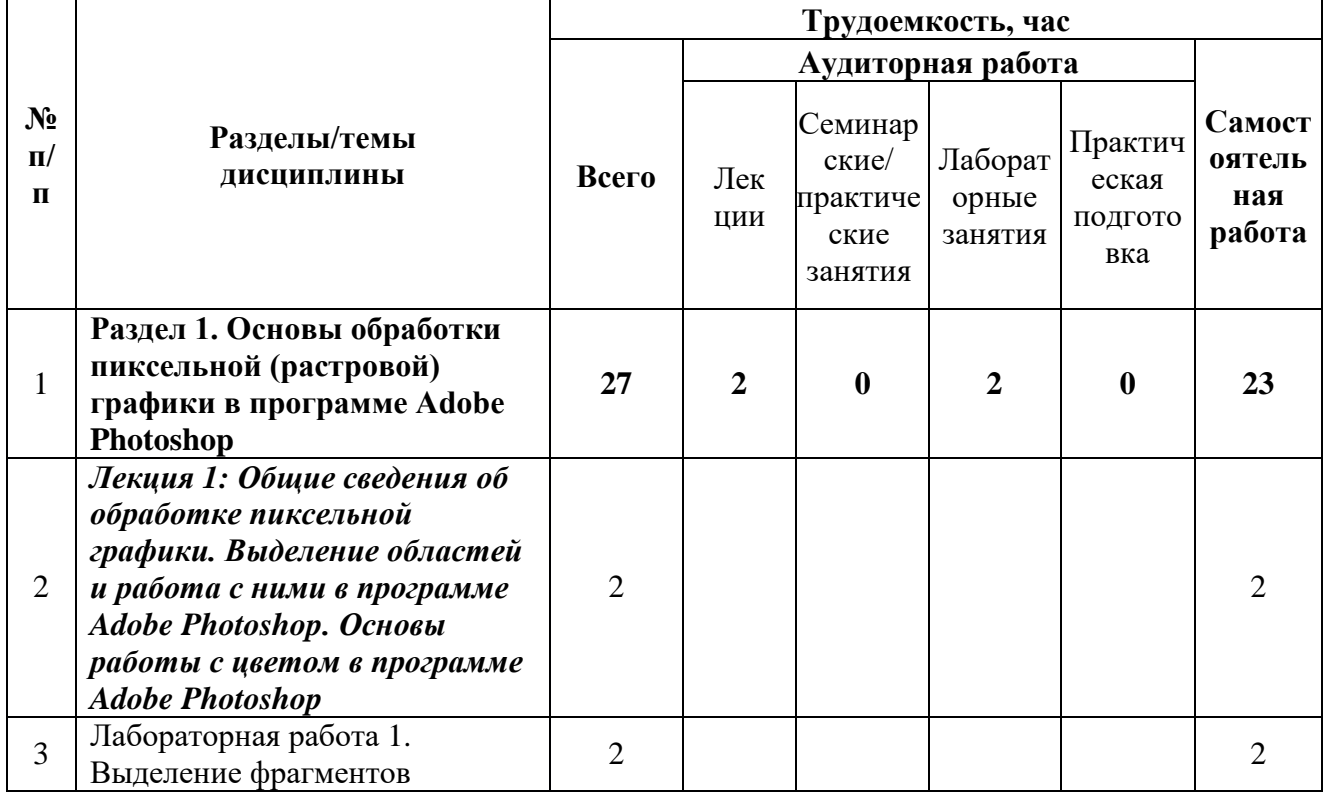

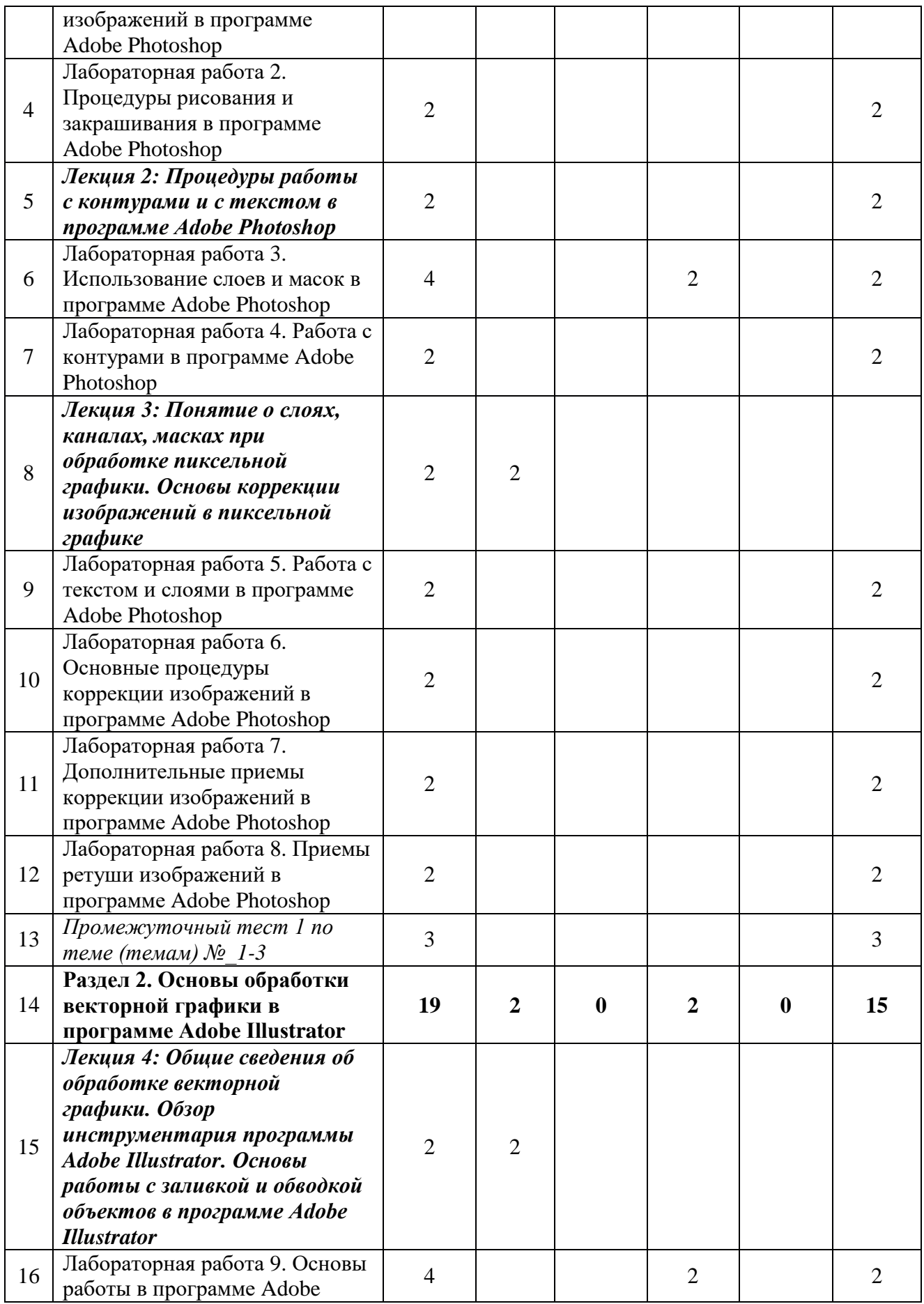

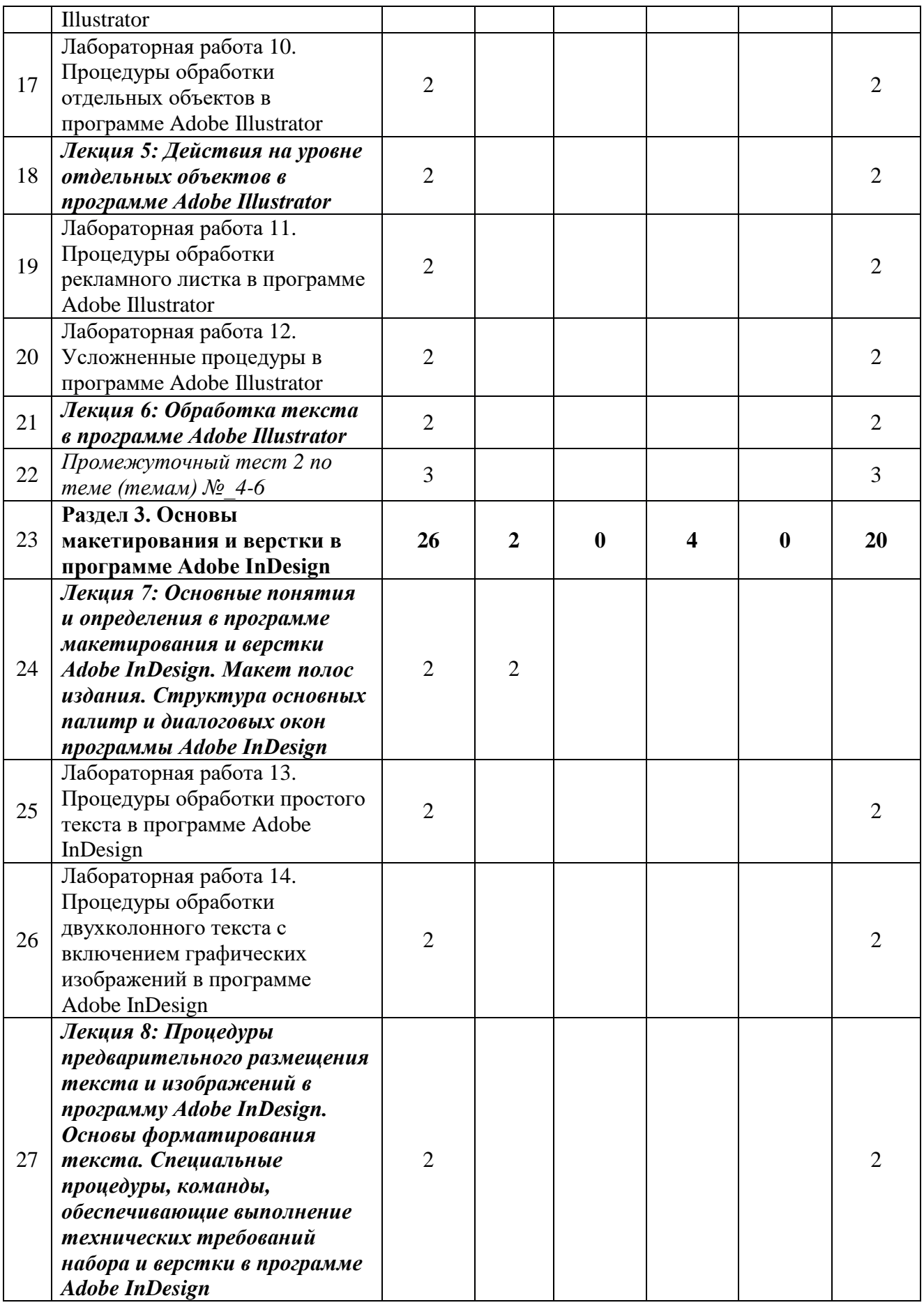

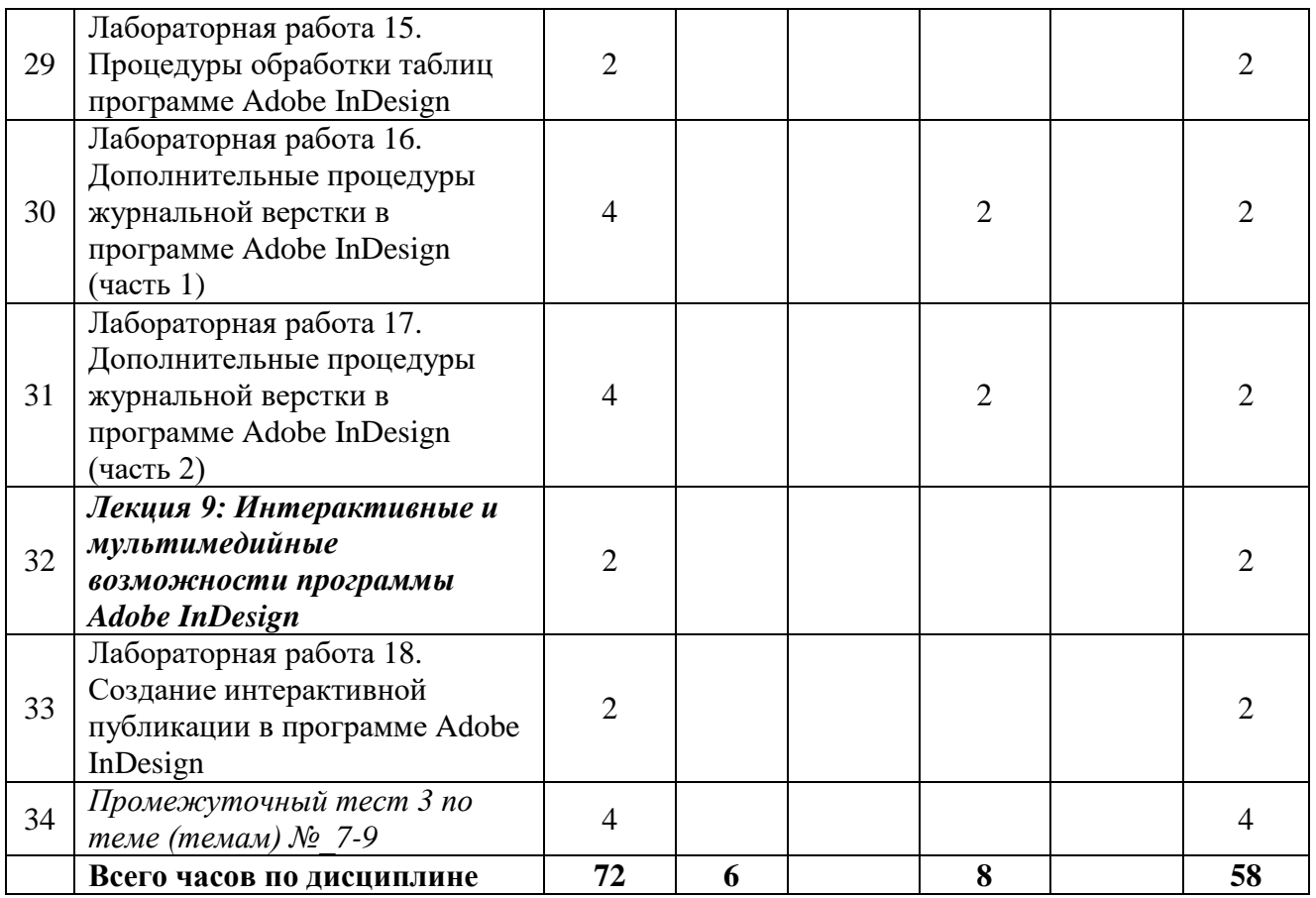

## <span id="page-11-0"></span>**3.3 Содержание дисциплины**

## **Лекция 1. Общие сведения об обработке пиксельной графики. Выделение областей и работа с ними в программе Adobe Photoshop. Основы работы с цветом в программе Adobe Photoshop**

Сведения о пиксельной графике. Область использования пиксельной графики. Основные параметры пиксельных изображений. Интерфейс программы Adobe Photoshop. Инструменты для выделения областей несложной формы. Выделение пикселей близких по цвету. Логические действия с выделением. Дополнительные действия с выделением. История действий. Основные палитры выбора цвета. Основные инструменты группы рисования и закрашивания. Создание и использование кисти. Варианты смешивания пикселей. Заливка областей цветом, градиентом, текстурой (создание и использование текстуры и градиента).

## **Лекция 2. Процедуры работы с контурами и с текстом в программе Adobe Photoshop.**

Аппарат кривых Безье. Создание и использование контуров в Adobe Photoshop. Группа инструментов Pen Tool. Структура и использование палитры Paths. Создание и использование контуров обтравки. Возможности работы с текстом в Adobe Photoshop.Группа инструментов Type Tool.Искажение текста (Warped Text). Декоративные преобразования текста до его растеризации. Работа с инструментами Type Mask.

#### **Лекция 3. Понятие о слоях, каналах, масках при обработке пиксельной графики. Основы коррекции изображений в пиксельной графике.**

Основные сведения о слоях (Layers). Разновидности слоев, способы их создания. Структура палитры слоев (Layers). Основные сведения о каналах (Channels) и масках (Masks). Принципы работы с инструментом «Быстрая маска» (Quick Mask). Принципы работы со слоем-маской (Layer Mask). Способы коррекции пиксельных изображений (изменение геометрических размеров, разрешающей способности, резкости, а также выполнение элементов ретуши, изменение варианта распределения пикселов в светлых, средних и темных участках, изменение цвета). Структура и использование диалоговых окон «Уровни» (Levels), «Кривые» (Curves) «Яркость/Контраст» (Brightness/ Contrast), «Цветовой баланс» (Color Balance), «Замена цвета» (Replace Color), «Выборочная корректировка цвета» (Selective Color). Инструменты для частотной коррекции изображений. Основные форматы пиксельной графики.

### **Лекция 4. Общие сведения об обработке векторной графики. Обзор инструментария программы Adobe Illustrator. Основы работы с заливкой и обводкой объектов в программе Adobe Illustrator**

Сведения о векторной графике. Область использования векторной графики. Основные параметры векторных изображений. Интерфейс программы Adobe Illustrator. Обзор основных инструментов для работы с векторными изображениями. Варианты создания графических объектов. Способы выделения объектов. Способы редактирования фона объекта (Fill). Создание и применение градиента. Способы редактирования обводки объекта (Stroke). Структура и использование палитры «Образцы» (Swatches). Создание и применение текстуры (Pattern).

## **Лекция 5. Действия на уровне отдельных объектов в программе Adobe Illustrator**

Способы позиционирование объектов. Линейки, направляющие и сетки. Структура диалогового окна «Трансформирование» (Transform). Возможности по трансформированию только текстуры объекта. Изменение планов расположения объектов. Выравнивание (Align), распределение (Distribute), группирование (Group) и закрепление (Lock) объектов. Комбинирование объектов в диалоговом окне «Обработка контуров» (Pathfinder). Изменение формы объектов. Создание объектов с переходами (Blend). Инструменты разрезания объектов. Соединение и совмещение точек.

#### **Лекция 6. Обработка текста в программе Adobe Illustrator**

Инструменты группы «Текст» (Type Tool). Палитры для работы с текстом. Размещение текста на контур и перемещение его воль и поперек траектории. Диалоговое окно «Текст по контуру» (Type on a Path Options). Перерисовка объектов с помощью оболочек (Make Envelope). Конвертирование символов в траектории (Create Outlines). Размещение текста вдоль символа. Способы заливки текста градиентом. Применение эффектов к тексту. Основные форматы векторной графики.

#### **Лекция 7. Основные понятия и определения в программе макетирования и верстки Adobe InDesign. Макет полос издания. Структура основных палитр и диалоговых окон программы Adobe InDesign**

Основные понятия в процессах макетирования и верстки. Интерфейс программы Adobe InDesign. Создание документа. Фреймы, их разновидности, создание, использование. Структура палитры «Страницы» (Pages). Настройка и использование страниц-шаблонов (Master Page). Основные палитры и инструменты для работы с текстом. Локальное и глобальное форматирование текста. Механизм стилевых листов на уровне абзацев (Paragraph), символов (Character) и объектов (Object). Механизм выключки (Alignment) по горизонтали и вертикали. Сетка базовых линий (Baseline Grid), настройка и использование. Структура диалогового окна «Параметры текстового фрейма» (Text Frame Options). Основные глобальные параметры, используемые при верстке (Preferences). Структура диалогового окна «Поля и колонки» (Margins & Columns). Использование масштабных линеек (Rules) и направляющих (Guides). Сведения о файлах шаблонов (Templates) и библиотек (Libraries). Формирование и настройка списков.

**Лекция 8. Процедуры предварительного размещения текста и изображений в программу Adobe InDesign. Основы форматирования текста. Специальные процедуры, команды, обеспечивающие выполнение технических требований набора и верстки в программе Adobe InDesign.**

Варианты предварительного размещения текстового материала в документ, их назначение и использование. Использование диалогового окна «Найти/Заменить» (Find/ Change) для подготовки текста к верстке. Структура и использование диалоговых окон по работе со стилевыми листами на уровне абзацев и отдельных символов. Варианты предварительного размещения иллюстраций в документ, их назначение и использование. Структура и назначение палитра «Связи» (Links). Внедренные (Embedded) и свободно размещенные (Unembedded) изображения. Обтекание иллюстрационного материала текстом. Траекторный текст, возможности и настройка. Различные варианты задания нескольких колонок и изменения межколонного расстояния. Создание и редактирование таблиц. Назначение процедуры вгонки-выгонки текстового материала. Реализация процедуры вгонки-выгонки строк. Процедуры Kerning и Tracking, параметры и порядок использования. Приемы вставки специальных полиграфических символов и пробелов. Диалоговое окно «Символы» (Glyphs). Сохранение публикации для передачи в издательство.

#### **Лекция 9. Интерактивные и мультимедийные возможности программы Adobe InDesign**

Основные сведения о форматах электронных публикаций. Возможности InDesign по созданию электронных публикаций. Создание интерактивных закладок и текстовых ссылок. Создание интерактивных гиперссылок. Процедуры размещения аудио и видео материала в публикацию. Создание и использование кнопок. Работа с интерактивными формами. Объекты с несколькими состояниями (Multi-state Object). Рассмотрение возможностей анимации в публикации. Размещение электронной публикации в сети Интернет (Publish Online).

## <span id="page-14-0"></span>**3.4 Тематика семинарских/практических и лабораторных занятий**

<span id="page-14-1"></span>3.4.1 Лабораторные занятия

Тематика лабораторных занятий изложена в пункте 3.2.

## **3.5 Тематика курсовых проектов (курсовых работ)**

<span id="page-14-3"></span><span id="page-14-2"></span>Не предусмотрено.

## **4. Учебно-методическое и информационное обеспечение 4.1 Основная литература**

- <span id="page-14-4"></span>1. Френч Н. Профессиональная верстка в InDesign / Френч Н.. — Москва : ДМК Пресс, 2020. — 360 c. — ISBN 978-5-97060-740-4. — Текст : электронный // IPR SMART : [сайт]. — URL: <https://www.iprbookshop.ru/126259.html> (дата обращения: 23.09.2021). — Режим доступа: для авторизир. пользователей
- 2. Платонова Н.С. Создание информационного буклета в Adobe Photoshop и Adobe Illustrator : учебное пособие / Платонова Н.С.. — Москва : Интернет-Университет Информационных Технологий (ИНТУИТ), Ай Пи Ар Медиа, 2020. — 224 c. — ISBN 978-5-4497-0693-5. — Текст : электронный // IPR SMART : [сайт]. — URL: <https://www.iprbookshop.ru/97582.html> (дата обращения: 23.09.2021). — Режим доступа: для авторизир. пользователей

## **4.2 Дополнительная литература**

- <span id="page-14-5"></span>1. Капелев В.В. Программные средства обработки деловой информации: обработка контурной (векторной) графики/ В.В. Капелев. — М: Московский политех, 2017.
- 2. Фуллер, Д.М. Photoshop. Полное руководство. Официальная русская версия. 2-е издание. / Д.М. Фуллер, М.В. Финков, Р.Г. Прокди и др. — СПб.: Наука и Техника, 2018. — 464 с. – [Электронный ресурс] — Режим доступа: <https://e.lanbook.com/book/101552>
- 3. Иванов В.В. Компьютерная верстка (программа Adobe InDesign): учебное пособие. / В.В. Иванов, В.А. Фирсов, А.Н. Новиков, А.Ю. Манцевич — М.: РГУ им. А.Н.Косыгина, 2018. – 96 с. — [Электронный ресурс] — Режим доступа:<https://e.lanbook.com/book/128862>

#### **4.3 Электронные образовательные ресурсы**

<span id="page-15-0"></span>1. Евсеев И.В. ЭОР «Программные средства обработки информации» [Электронный ресурс] — Режим доступа:

<https://online.mospolytech.ru/course/view.php?id=1368>

## <span id="page-15-1"></span>**4.4 Лицензионное и свободно распространяемое программное обеспечение**

- 1. Профессиональные пакеты прикладных программ Adobe Photoshop, Adobe Illustrator, Adobe InDesign, Adobe Acrobat Pro, Adobe Reader (требуется покупка лицензии).
- 2. Обучение и поддержка. Руководства по основным продуктам компании Adobe [Электронный ресурс] — Режим доступа: <https://helpx.adobe.com/ru/support.html>

#### <span id="page-15-2"></span>**5. Материально-техническое обеспечение дисциплины**

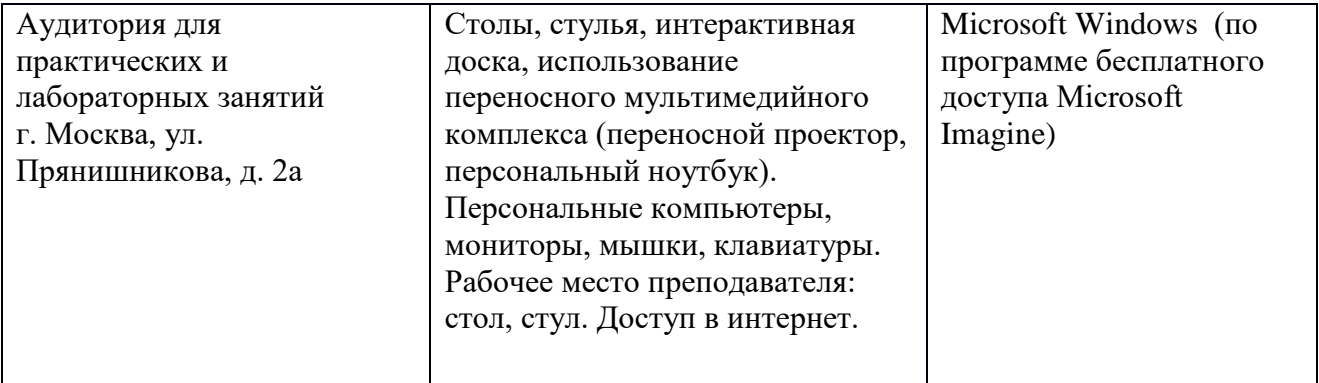

#### <span id="page-15-3"></span>**6. Методические рекомендации**

#### *6.1 Методические рекомендации для преподавателя по организации*

#### <span id="page-15-4"></span>*обучения*

В процессе текущего контроля успеваемости целесообразно на каждом лабораторном занятии оценивать, помимо конечного результата, ход выполнения и степень самостоятельности выполнения задания. Если учащийся не полностью выполнил задание в отведенное для этого время, ему для повышения оценки целесообразно предоставить возможность на следующих занятиях в течение лимитированного времени выполнить фрагмент из «неблагополучной» темы.

Лабораторные занятия по дисциплине осуществляется в форме самостоятельной проработки теоретического материала обучающимися,

выполнения задания и защиты его преподавателю (знание теоретического материала и качество выполнение практического задания).

## <span id="page-16-0"></span>*6.2 Методические рекомендации для обучающихся по освоению дисциплины*

При выполнении задания студент должен максимально точно воспроизвести представленный образец текста или изображения с использованием перечня процедур, указанного в практикуме.

Если учащийся не полностью выполнил задание в отведенное для этого время, либо пропустил занятие по уважительной причине, ему для повышения рейтинга целесообразно использовать возможность на следующих занятиях в течение лимитированного времени выполнить фрагмент из этого задания (пропущенного занятия).

При пропуске контрольной точки по уважительной причине, студент должен проработать соответствующий перечень рассматриваемых вопросов данной точки и согласовать время прохождения этой контрольной точки с преподавателем.

Регулярная проработка теоретического материала по каждому разделу в рамках подготовки к промежуточным и итоговым формам аттестации, а также выполнение и подготовка к защите лабораторных заданий по дисциплине является одним из важнейших видов самостоятельной работы обучающегося в течение семестра.

#### <span id="page-16-1"></span>**7 Фонд оценочных средств**

#### *7.1 Методы контроля и оценивания результатов обучения*

<span id="page-16-2"></span>В процессе обучения используются следующие оценочные формы самостоятельной работы студентов, оценочные средства текущего контроля успеваемости и промежуточных аттестаций: лабораторные работы, тестирование, зачет.

#### <span id="page-16-3"></span>*7.2 Шкала и критерии оценивания результатов обучения*

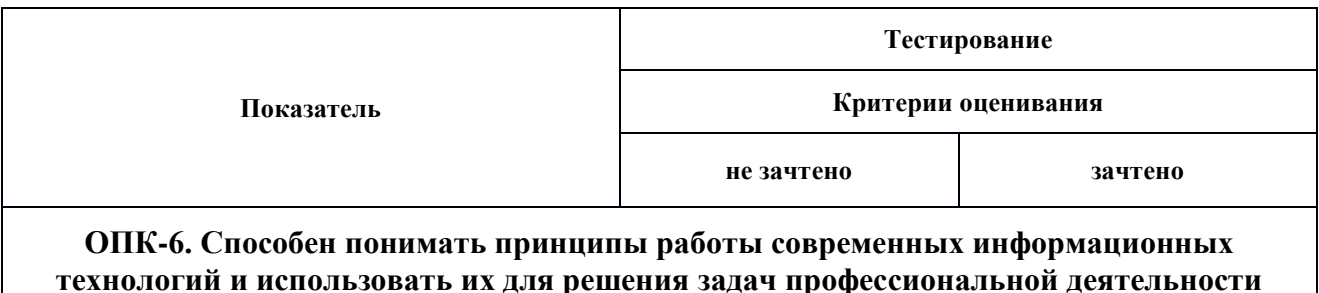

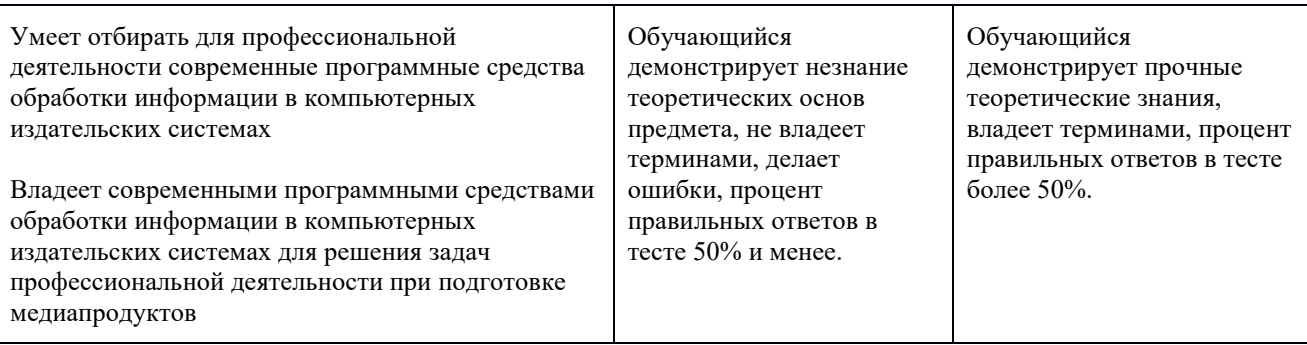

#### **ПК-2. Способен участвовать в производственном процессе выпуска медиапродукта с применением современных редакционных технологий**

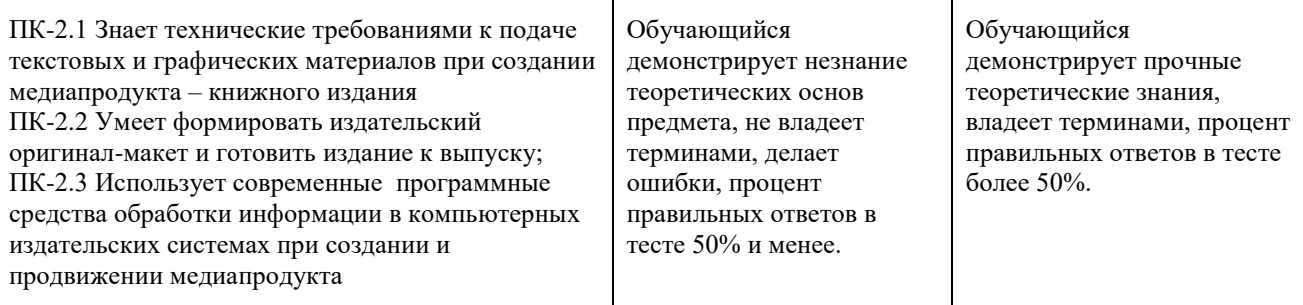

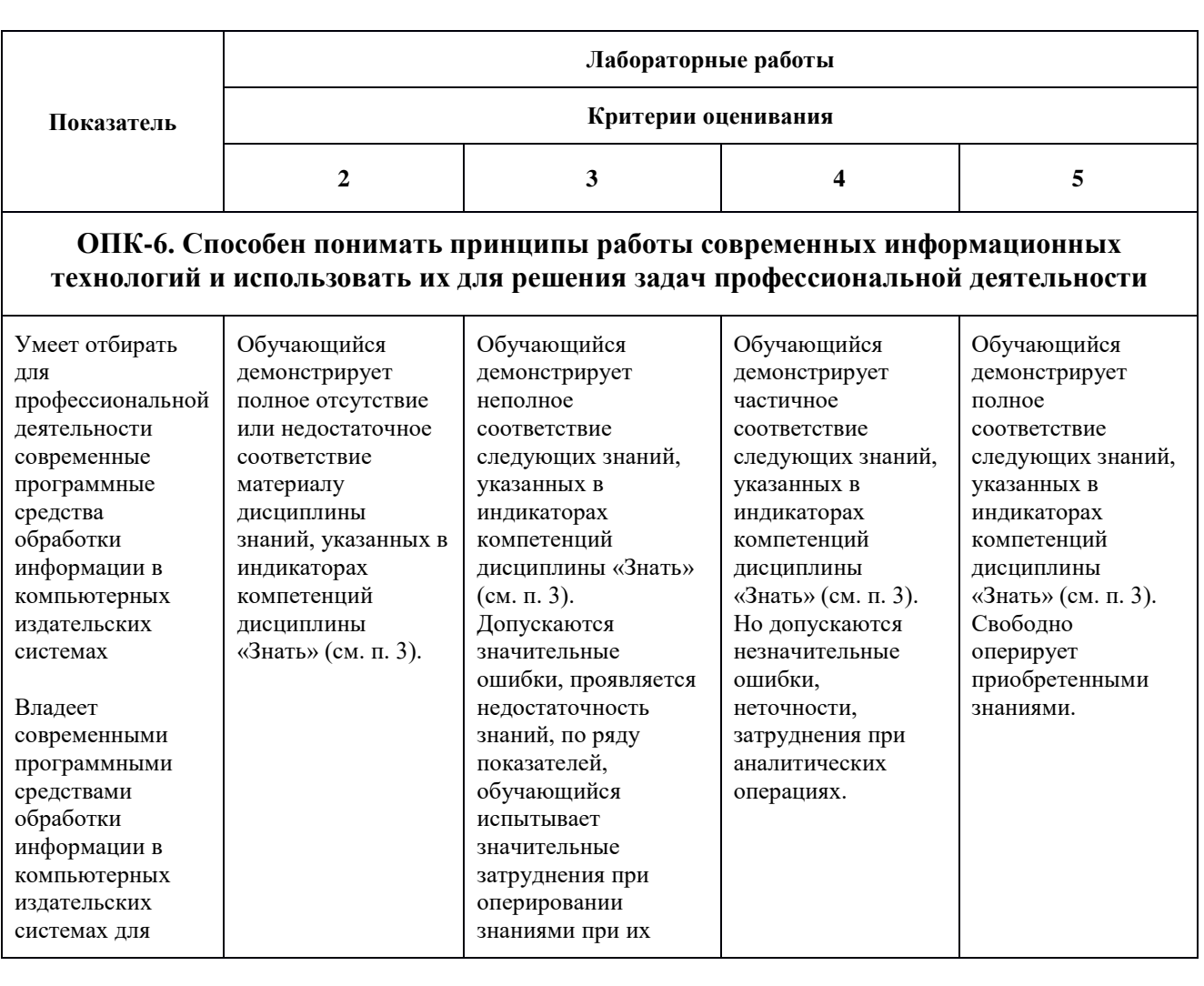

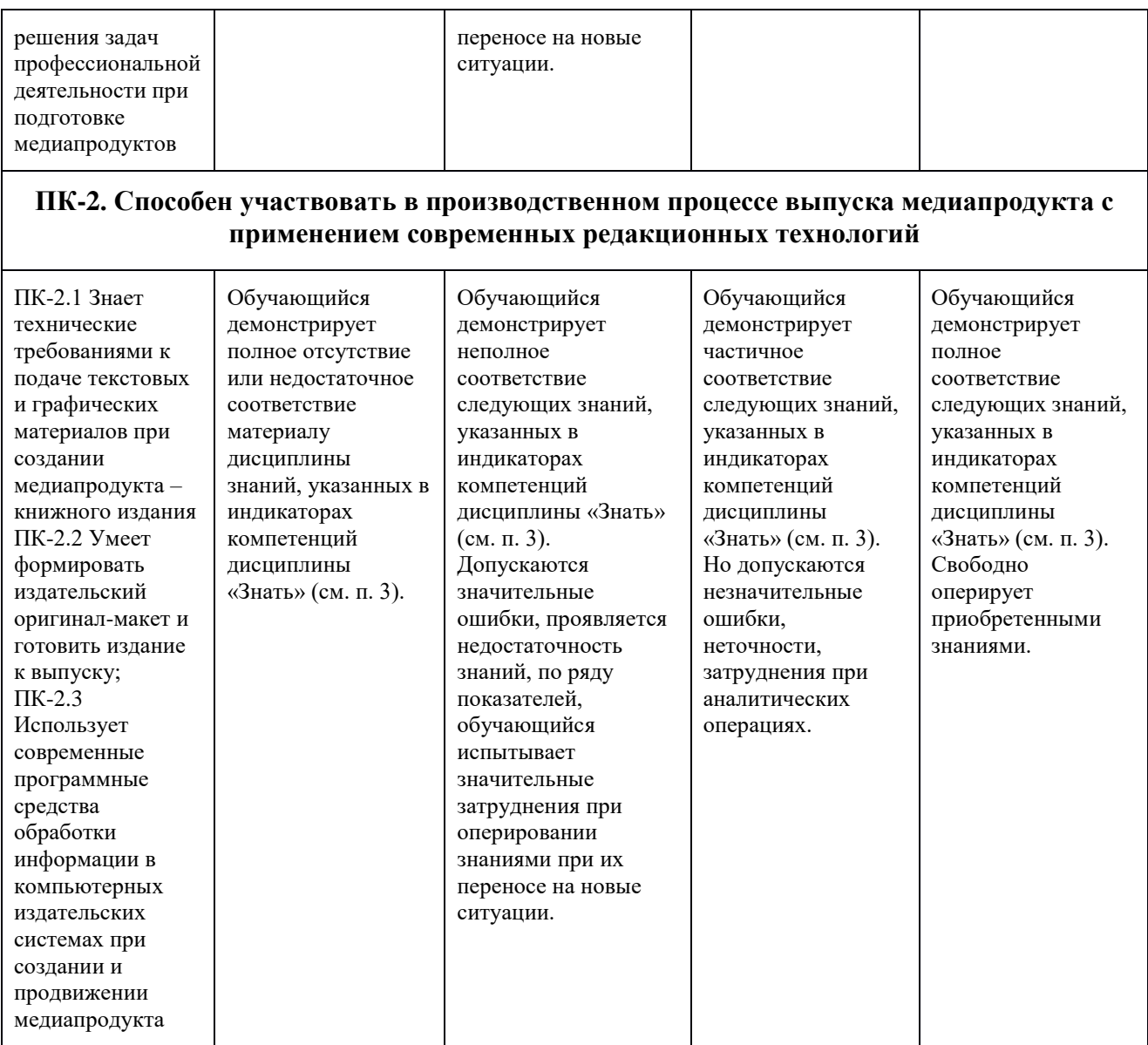

#### <span id="page-18-0"></span>*7.3 Оценочные средства*

#### 7.3.1 Текущий контроль

<span id="page-18-1"></span>Текущий контроль осуществляется на аудиторных занятиях в виде оценки выполнения лабораторного задания. Оценка формируется исходя из качества выполненной работы и правильности ответов на контрольные вопросы. Контрольные вопросы выдаются непосредственно в день проведения практического занятия, а защита проводится на последующем занятии.

#### 7.3.2 Промежуточная аттестация

<span id="page-18-2"></span>Промежуточная аттестация обучающихся в форме **зачёта** осуществляется *по результатам выполнения всех видов учебной работы*, предусмотренных учебным планом по данной дисциплине. По итогам промежуточной аттестации по дисциплине (модулю) выставляется оценка «зачтено» или «не зачтено». При этом учитываются результаты текущего контроля успеваемости в течение семестра (должны быть выполнены все работы на положительную оценку) и результат компьютерного тестирования (более 50% правильных ответов). Если какой-либо вид учебной работы не выполнен, обучающийся получает оценку «не зачтено».

## **Фонд тестовых заданий (примеры)**

Примерные вопросы к тестированию:

## *201. Задание {{ 198 }} ТЗ\_01. Тема 3. Тема 3-0-0*

Обтравка изображения в процессе верстки - это:

 образование отбивки (просвета), отделяющего изображение от окружающего его текста

 создание специального контура, который делает в издании у размещенного изображения невидимой ту его часть, которая выступает за пределы контура

редактирование границы изображения

## *202. Задание {{ 199 }} ТЗ\_02. Тема 3. Тема 3-0-0*

Создание нового цвета с сохранением при работе в InDesign выполняется в палитре:

- WINDOW\Color
- WINDOW\Swatches
- □ EDIT\Preferences
- $\Box$  EDIT\Color Settings

## *203. Задание {{ 200 }} ТЗ\_03. Тема 3. Тема 3-0-0*

Добавление страниц публикации в InDesign возможно:

- $\boxtimes$  в диалоговом окне Pages\Insert Pages
- $\square$  в диалоговом окне FILES\Document Setup
- $\square$  в диалоговом окне EDIT\Find/Change

 автоматически при удерживании клавиши Shift во время импорта текста

#### *204. Задание {{ 201 }} ТЗ\_05. Тема 3. Тема 3-0-0*

Параметры обтекания иллюстрации текстом задаются в программе InDesign в меню:

- $\Box$  TYPE\Insert White Space
- $\Box$  TYPE\Glyphs
- WINDOW\Text Wrap

#### **Примерные вопросы для оценки качества освоения дисциплины**

(по разделам дисциплины для защиты лабораторных работ)

#### **По программе Adobe Photoshop:**

- 1. Для каких целей и как используют палитру Info?
- 2. Выделение фрагментов в режиме Color Range (Цветовой диапазон).
- 3. Структура диалогового окна Image Size (Размер изображения).
- 4. Инструмент Clone Stamp (Штамп), назначение, параметры настройки, порядок использования.
- 5. Понятие о слое-маске (LAYER\Add Layer Mask), назначение, порядок использования.
- 6. Есть ли в Photoshop инструменты выделения фрагмента с произвольными очертаниями и как они работают?
- 7. Как выполнить градиентное закрашивание с новыми цветовыми переходами и различной степенью прозрачности?
- 8. Сведения о слоях, структура палитры слоев (WINDOW\Layers).
- 9. Как изменить конфигурацию и размер области выделения в программе Photoshop?
- 10. Рисующие инструменты, параметры и принцип работы инструментов: карандаш (Pencil); кисть (Brush); ластик (Eraser); осветлитель (Dodge); затемнитель (Burn); губка (Sponge) в программе типа PhotoShop.
- 11. Команды Select\Modify\Contract>Expand>Feather, назначение, порядок использования.
- 12. Понятие о цветовой растяжке (градиенте). Типы градиента, порядок работы с градиентом.
- 13. Понятие о процедурах тоновой коррекции, структура палитр Levels (Уровни), Curves (Кривые), порядок работы.
- 14. Понятие о цветовой коррекции, структура палитры Color Balance (Цветовой баланс), порядок работы.
- 15. Сведения о палитре History, структура, назначение, методика использования.
- 16. Палитра Path, структура, назначение, методика использования.
- 17. Какие параметры настройки имеют инструменты выделения? Привести примеры.
- 18. Понятие о корректирующих слоях (Adjustment Layers), назначение,

создание, методика использования.

- 19. Сведения об обработке текста в программе Photoshop до и после его растеризации.
- 20. Процедуры создания и использования произвольных фрагментов закрашивания (Pattern).
- 21. Способы изменения предварительных границ выделения фрагментов изображения.
- 22. Команды Layer \Duplicate layer..., Layer\Merge Layers, Layer\Merge Visible, Layer\Flatten Image.
- 23. Основные параметры изображений пиксельной графики.
- 24. C какой целью и как в Photoshop преобразовывают границы области выделения в контур и обратно?
- 25. Режим быстрой маски (Quick Mask), назначение, настройка параметров, порядок использования. Привести пример.

#### **По программе Adobe Illustrator:**

- 1. Различные варианты задания параметров фона в объектах.
- 2. Задание различных параметров обводки в объектах.
- 3. Создание и использование орнаментов при закрашивании фона объекта.
- 4. Различные варианты «разрезания» объектов.
- 5. Изменение параметров при создании фигур.
- 6. Этапы размещения слова вокруг буквы.
- 7. Направляющие (Guides), настройка, использование.
- 8. Сведения об аппарате кривых Безье.
- 9. Создание, редактирование и применение варианта градиентного закрашивания.
- 10. Комбинирование объектов в палитре WINDOW\Pathfinder.
- 11. Превращение символов в контуры и их расщепление.
- 12. Возможности работы «с третьей координатой».
- 13. Особенности работы с текстовыми фрагментами.
- 14. Понятие о траекторном тексте (Type on a path) и процедурах его обработки.
- 15. Палитра WINDOW\Color.
- 16. Особенности и использование палитры WINDOW\ Swatches.
- 17. Палитра слоев (WINDOW\Layers).
- 18. Выравнивание объектов в диалоговом окне WINDOW\Align.
- 19. Команды в меню OBJECT\Path.
- 20. Распределение объектов в диалоговом окне WINDOW\Align.
- 21. Назначение и использование меню OBJECT\Blend.
- 22. Для какой цели и как используют команду Object\Compound Path\ Release?
- 23. Как изменить параметры узора после его формирования внутри контейнера?
- 24. Какова структура диалогового окна Window\Transform?

25. Что такое «точка привязки» объекта? Где, как и для какой цели ее изменяют?

#### **По программе Adobe InDesign:**

- 1. Способы управления палитрами в программе InDesign (свертывание, объединение, использование рабочего пространства, превращение объектов в непечатаемые).
- 2. Что такое «фреймы», как они могут образовываться, каковы их разновидности.
- 3. Что Вы знаете о «мастер-странице» (Master Page). Для какой цели и как она создается и применяется
- 4. Что такое «импорт графики» в основной текст. Какие есть возможности импорта изображений в основной текст и как их осуществить?
- 5. Что Вам известно об «обтекании изображения текстом» (Text Wrap), какие имеются разновидности обтекания и как их осуществить?
- 6. Приведите сведения о процедурах предварительной подготовки текста перед версткой в программах макетирования и верстки.
- 7. Для какой цели и как используют команды Object\Corner Options, Object\Transform? Привести примеры.
- 8. Какие Вам известны варианты задания нескольких колонок и изменения межколонного расстояния? Привести пример.
- 9. Процедуры образования колонтитулов и колонцифр в программах макетирования и верстки.
- 10. Назначение и использование инструментов Selection и Direct Selection в программе InDesign.
- 11. Процедуры позиционирования объектов в программах макетирования и верстки.
- 12. Палитры стилей (Style Sheets), их назначение, разновидности, использование в программах макетирования и верстки.
- 13. Что такое «буквица», какие параметры и каким образом задают при ее формировании? Привести пример.
- 14. Сведения о параметрах, задаваемых по умолчанию в программах макетирования и верстки.
- 15. Использование инструментов группы Pen для редактирования контуров.
- 16. Понятие о файлах-шаблонах (Templates) в программах макетирования и верстки.
- 17. Способы предварительного размещения текстового материала в программах макетирования и верстки.
- 18. Различные способы изменения размеров фреймов и их содержимого.
- 19. Команды специальных знаков в меню TYPE\Insert Special Characters в программах макетирования и верстки типа InDesign.
- 20. Какие Вам известны варианты формирования буллетов (Bullets)? Привести пример.
- 21. Команды специальных пробелов в меню TYPE\Insert White Space в программах макетирования и верстки типа InDesign.
- 22. Как задать режим автоматической установки программой номера страницы с расположением предыдущего и последующего текстовых фреймов? Привести пример.
- 23. Какие Вам известны варианты формирования текстовых врезок различной формы в основном тексте? Привести пример.
- 24. Структура диалогового окна Character (Символ).
- 25. Структура диалогового окна Paragraph (Абзац).
- 26. Оглавление в InDesign. Порядок создания.
- 27. Создание и настройка сносок в InDesign.
- 28. Переменные (скользящие) колонтитулы в InDesign. Порядок создания.
- 29. Возможности создания и редактирования таблиц в программе InDesign.
- 30. Что такое «вгонка-выгонка» текстового фрагмента, что предусмотрено в InDesign для выполнения этих процедур?
- 31. Какие интерактивные возможности и как можно добавить в проект с помощью InDesign? Привести примеры.
- 32. Возможности по размещению аудио и видео контента в InDesign.
- 33. Основные критерии оценки форматов электронных изданий.
- 34. Основные форматы электронных изданий. Преимущества и недостатки.